# **Student Manual for Proctorio**

**Latest update:** 12-10-2020

Dear student,

Due to the corona outbreak, very limited educational activities are now allowed on-campus. As such, exams also need to be administered in another way. Every course will organise and administer the exam in such a way that the quality of the exam is guaranteed, and all learning objectives are assessed. This means that you will probably encounter different ways of assessment. One of the options that Leiden University now offers is online proctoring. With online proctoring, it is possible to keep the examination as close as possible to the original way of administrating the exam. In this way, we minimise the study delay for you.

We understand that you may have questions and concerns regarding online proctoring. This document is created to give you more information on the topics mentioned in the table of contents. The document also contains instructions regarding the preparation of your exam. Please read the document carefully and start preparing for your exam as soon as possible, so you limit unexpected situations and you lower the chance on technical issues during the actual exam.

Please note that this manual has been produced for university-wide use. As such, details may deviate per faculty or institute. Please also carefully study the specific information provided by your institute.

In case you still have questions, please have a look at the FAQ [in Dutch](https://www.student.universiteitleiden.nl/binaries/content/assets/ul2student/vr/remote-study/proctoring_veelgestelde_vragen.pdf) or [in English.](https://www.student.universiteitleiden.nl/binaries/content/assets/ul2student/vr/remote-study/proctoring_faq.pdf) Has your question not been answered? Please contact your institute's digital teaching team or teacher.

Good luck with your examination!

## **Table of contents**

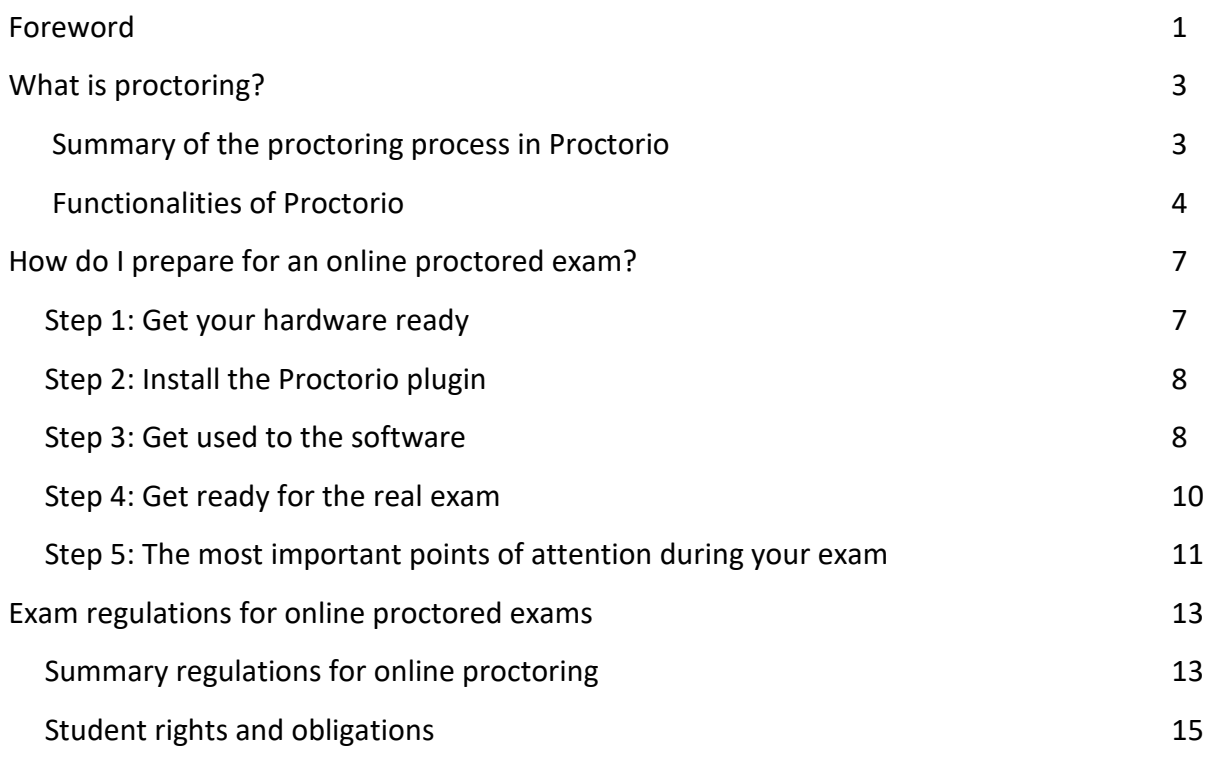

## **What is proctoring?**

Online proctoring is a means by which you can be monitored while you take an online exam via an assessment platform. You will be informed by your teacher or your institute which assessment platform is used for your exam.

Leiden University may use of Proctorio as software for online proctoring, which is a plugin tool for Google Chrome that allows proctoring agents to review students after they have finished their exam and flag any suspicious behaviour. The description below explains how the online proctoring process works:

### Summary of the proctoring process in Proctorio

- 1. First install the latest version of Google Chrome on your laptop. Chrome can be downloaded vi[a this](https://www.google.com/chrome/) link and students can check which version of Chrome they hav[e here.](https://www.whatsmybrowser.org/)
- 2. Navigate and log in to the assessment tool.
- 3. When you select an exam that is configured as a Proctorio exam, the Chrome extension of Proctorio is activated in the browser or you get the information how to download and install it.
- 1. You have to approve that the extension may record the camera, keyboard & mouse activity, screen and microphone of the laptop. The extension will check these approvals, the internet connection, any open browser screens and extra monitors at the start of a proctored exam. Please note that not all of the above are necessarily tracked, this depends on specific proctor settings. You will be informed about the specificities by your institute or teacher.
- 4. When starting the exam, you will be asked to show a card to identify yourself (UL campus card or OV card. If you are registered as a student of another Dutch university and are taking the exam as a guest student, instead show your ID from the university at which you are registered**. Please do not show your ID card or passport unless you do not have access to either of these cards, and if so**, **ONLY with a blocked BSN-number.**).
- 5. You will be provided with the opportunity to communicate technical issues before and during the exam, as well as afterwards. This may be through a comment section in your exam and/or a chat function. You will be informed about the specificities by your institute or teacher.
- 6. After administration of the exam the Proctorio software will provide a report of any suspicious behaviour. This will be reviewed by authorised staff of Leiden University or

professional proctors hired for this purpose. If fraud is suspected, the suspicious moments will be viewed on the online platform by the teacher, for the purpose of checking.

- 7. Reports of any possible fraud will be sent to the Board of Examiners for consideration.
- 8. If no incidents have occurred, the data is at the latest deleted 2 weeks after the objection period, in which students can lodge an appeal with the Examination Appeals Board (CBE, College van Beroep voor de Examens). Concretely, this is after 8-10 weeks. Please also see our **privacy statement** for further information on privacy and lodging appeals.

### Functionalities of Proctorio

Proctorio is a plugin for Google Chrome. When you navigate to your assessment platform, you will login and after you have installed the plugin, you can start the exam. The functionalities of the Proctorio plugin can be divided into four topics:

#### • **Recording options**

- o During the exam, your webcam, microphone, web traffic, screen, mouse- and keyboard activity can all be monitored. Not all of these are always tracked, this depends on your institute's specific settings. Please make sure to inform with them about these specificities.
- $\circ$  Additionally, you may be asked to show your room or part of it, to check whether you have a clean desk and you are alone.

#### • **Lock-down options**

- o The plugin can ask you to close all web browser windows before starting the exam and prevent you from opening new browser windows and tabs.
- o The plugin will detect second screens and can prevent you from taking the exam in case you have a second screen attached.
- $\circ$  Additional lock-down options which might be turned on for your exam are, amongst others, disabling clipboard functionality, disabling right-mouse clicks and disabling printing functionality.

#### • **Verification options**

- o The system will execute a check to make sure the webcam, microphone and screen recording are working.
- $\circ$  You will be asked to identify yourself with a card at the beginning of the exam. This can be your Leiden University campus card, your OV-card or the ID card of the university where you are registered. **Please do not show your ID card or passport**

#### **unless you do not have access to either of these cards, and if so, ONLY with a blocked BSN-number.**

#### • **Analysis of the recordings**

- o Proctorio's analytical software will provide a report per test-taker, which includes information for ID check and indications of irregularities and statistical analysis.
- o This report is then reviewed by trained staff of Leiden University or professional proctors hired for this purpose. If fraud is suspected, the suspicious moments will be viewed on the online platform by the teacher, for the purpose of checking. If it is decided that this could be fraud, these images will be submitted to the Board of Examiners, who will deliver a final judgement on the matter.
- $\circ$  If no incidents have occurred, the data is at the latest deleted 2 weeks after the objection period, in which students can lodge an appeal with the Examination Appeals Board (CBE, College van Beroep voor de Examens). Concretely, this is after 8-10 weeks. Please also see our [privacy statement](https://www.student.universiteitleiden.nl/binaries/content/assets/ul2student/vr/remote-study/privacy-statement-leiden-university-proctor-exam.pdf) for further information on privacy and lodging appeals.

Leiden University does not rely singularly on the indications that Proctorio provides regarding irregularities that might occur during an exam. Therefore, it is important to know:

- That the identifications of possible fraud cases will always be done by a trained employee or professional proctor that handles the recordings. The Proctorio software will never make the final judgement on whether fraud is committed or not.
- That Leiden University understands that although you prepare yourself to the best of your abilities for the exam, sometimes unwanted disturbances can happen during the exam. Therefore, you will be given the opportunity to indicate unwanted disturbances to your institute. This may be in the form a technical chat or space in your exam. You will be informed about the specificities by your institute or teacher.
- That Leiden University understands that it might feel strange to be recorded during an exam. The most important reason for implementing online proctoring at this time is to minimise the number of students with study delay. Therefore, Leiden University has made sure that footage of the exams can only be viewed by authorised staff. Moreover, nobody will be looking at you while you are making your exam. The only purpose for watching the recordings is to verify whether the exams were taken without fraud. After this judgement has been established, all recordings will be deleted at the latest after 8-10 weeks (2 weeks after the objection period, see [privacy statement\)](https://www.student.universiteitleiden.nl/binaries/content/assets/ul2student/vr/remote-study/privacy-statement-leiden-university-proctor-exam.pdf).

## **How do I prepare for an online proctored exam?**

You can prepare yourself for an online proctored exam. It is important to start taking these steps **at least 5 days before the exam date,** so you have time to solve possible problems in case they occur. To support you in the preparation of the exam, we have setup a timeline with 5 recommended steps you can take.

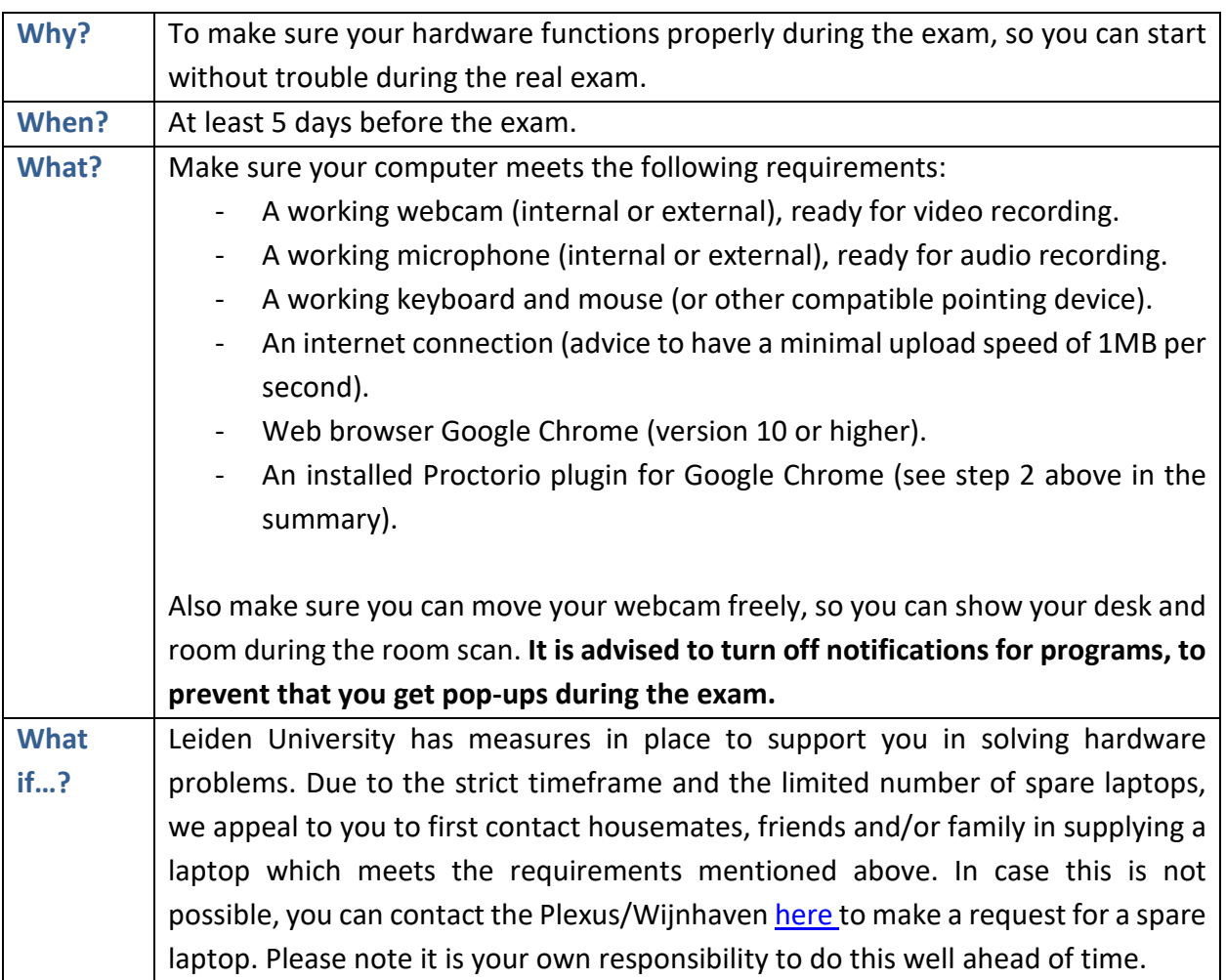

### Step 1: Get your hardware ready

### Step 2: Install the Proctorio plugin

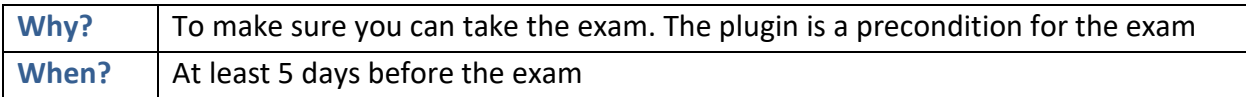

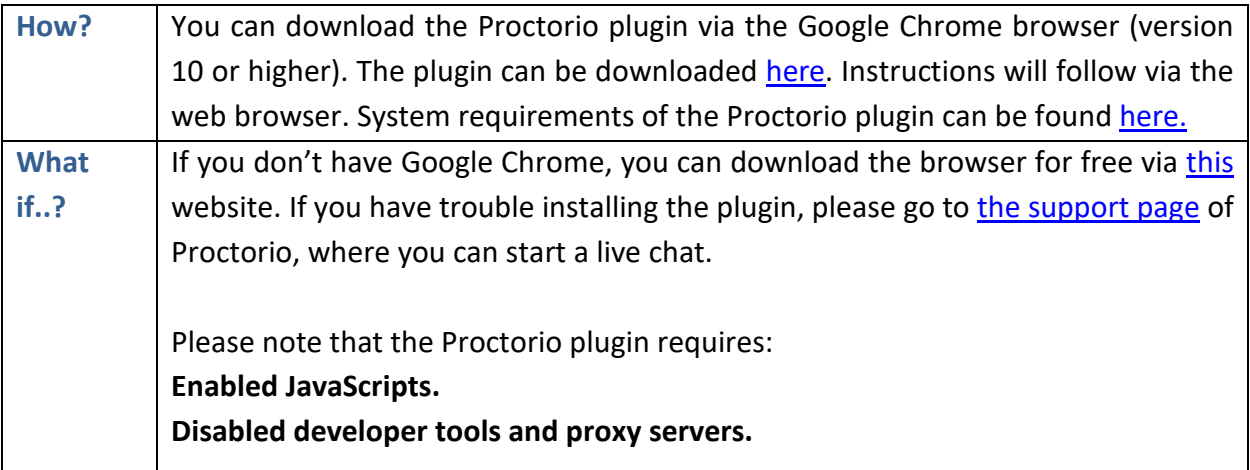

## Step 3: Get used to the software

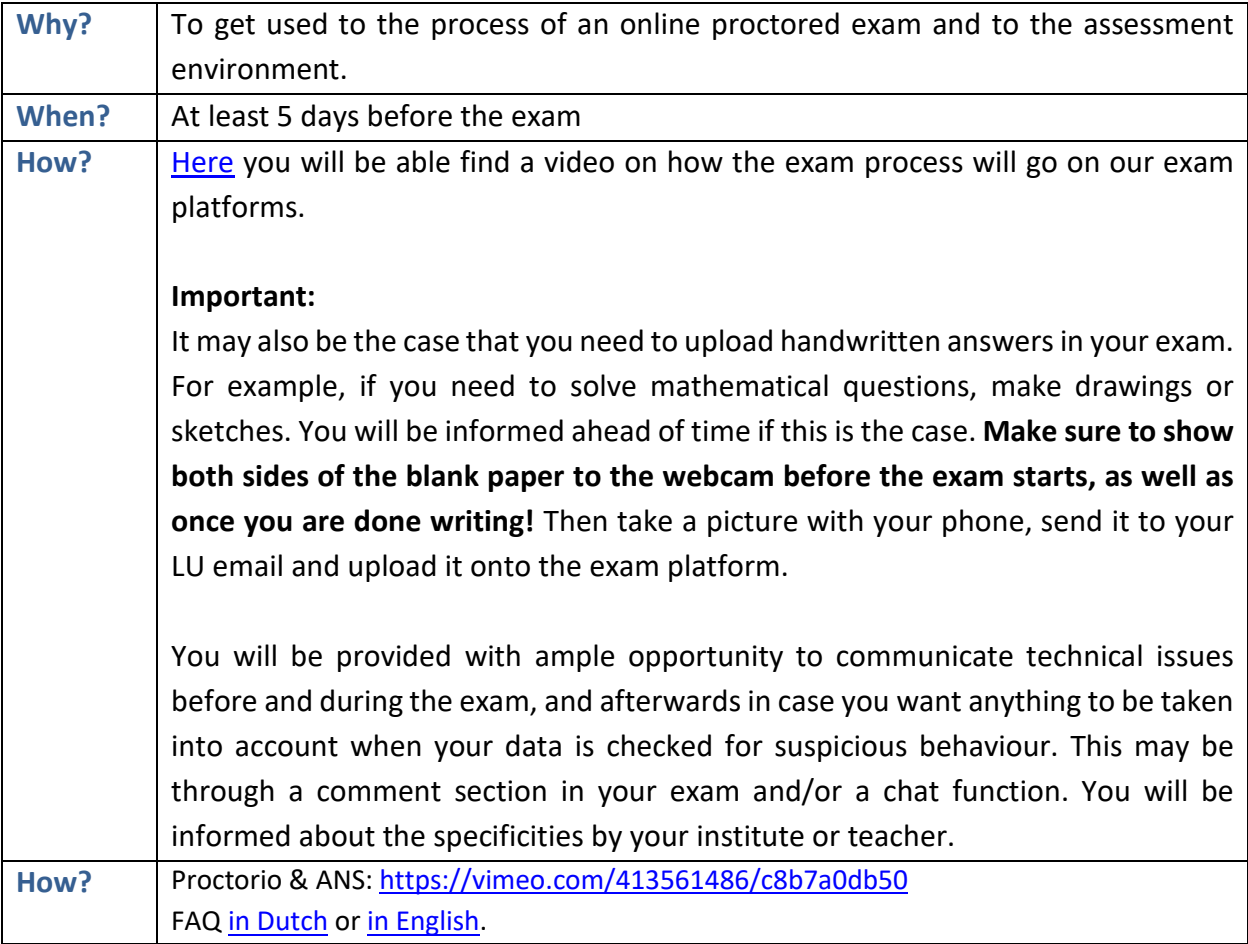

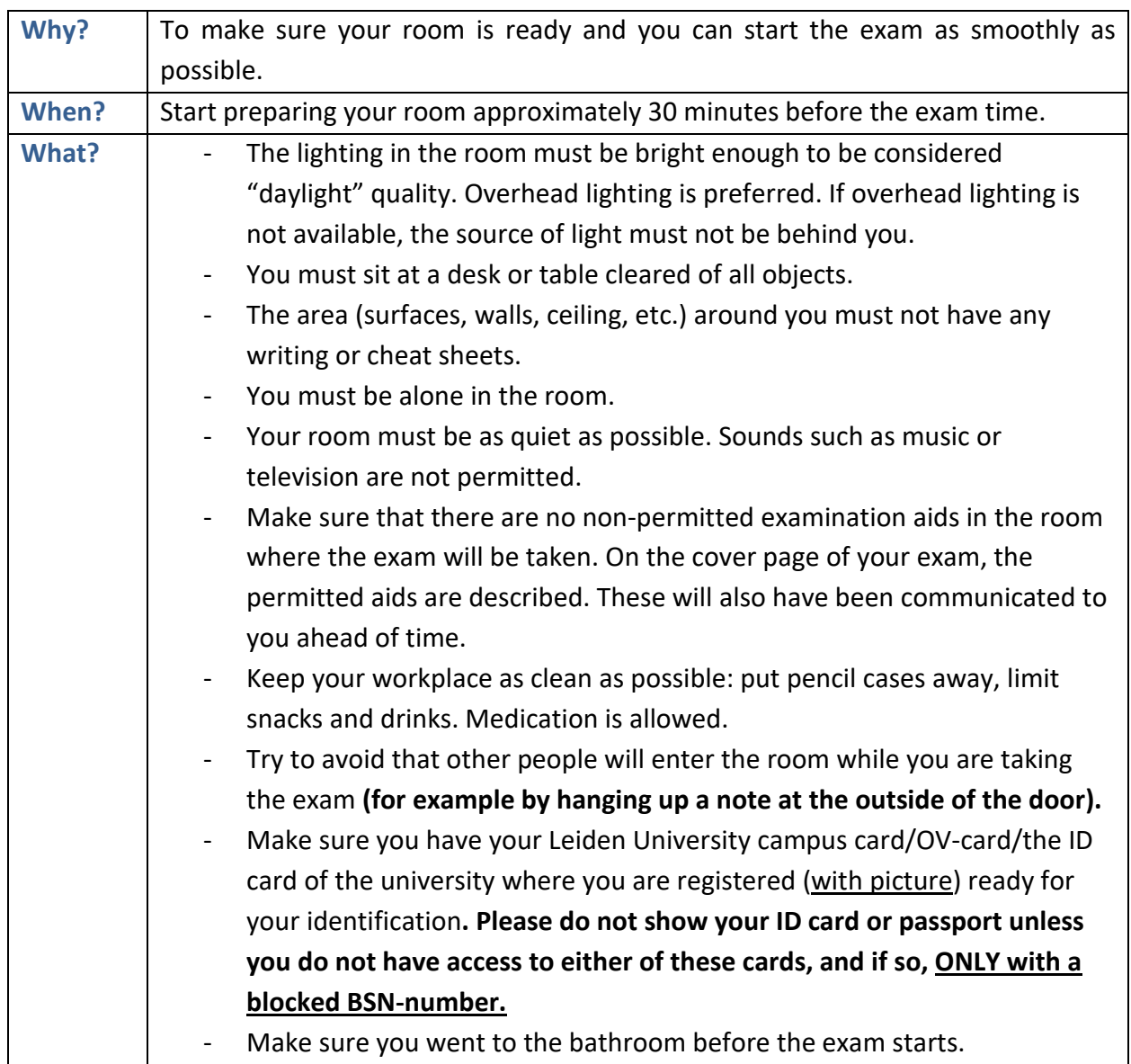

## Step 4: Get ready for the real exam

## Step 5: The most important points of attention during your exam

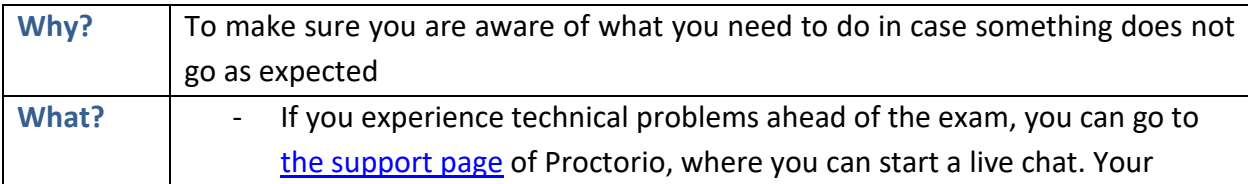

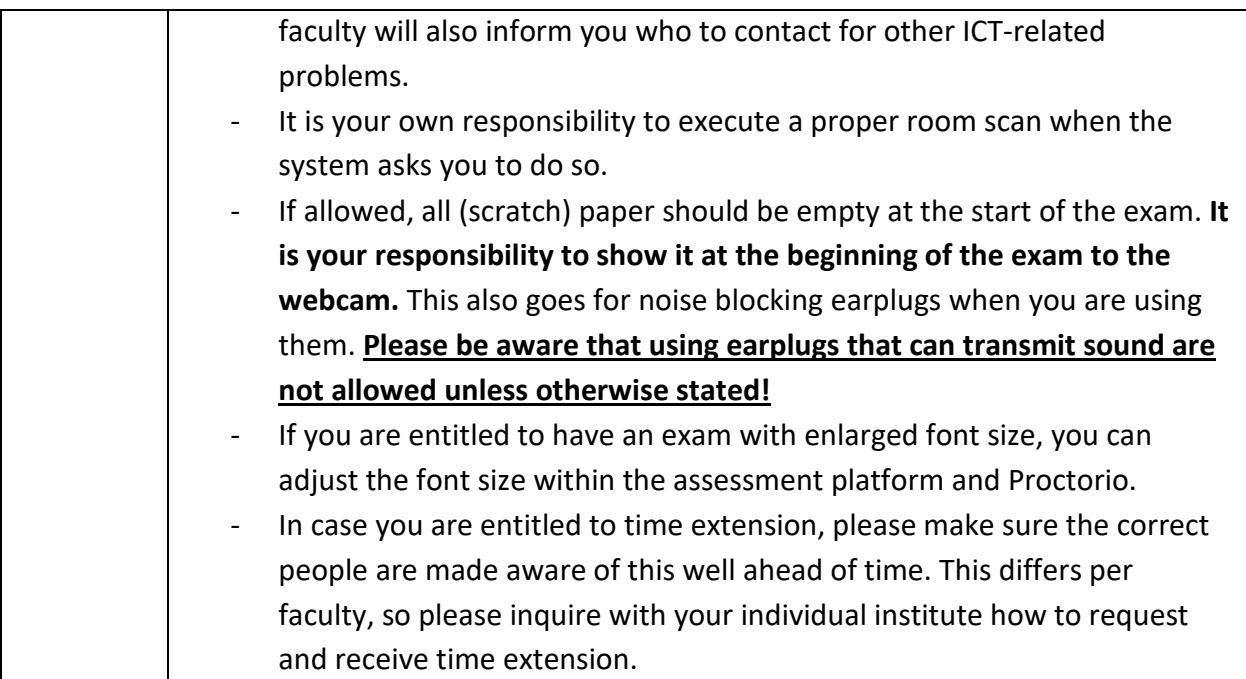

## **Exam regulations for online proctored exams**

### Summary regulations for online proctoring

Below, you will find a summary of the most important points of attention for you as a student during online proctored exams.

#### **Location for taking a proctored exam**

You may choose the location where you want to take the proctored exam, under the condition that the location meets several conditions. For example, the room must be sufficiently lit and there may not be a light source behind you. You must be alone in the room and it must be quiet. Your desk must be clean, aside from any permitted materials allowed during the exam as communicated by your teacher. In order to check whether your location meets the above conditions, you must make a webcam scan of the room where you are taking your exam every time you take a proctored exam.

#### **Prerequisites**

To participate in a proctored exam, you must have a (laptop) computer. This (laptop) computer must meet certain requirements, such as a working webcam and a microphone. If you do not have such a (laptop) computer, try to borrow a (laptop) computer from someone else. If this is not possible, you can put a request to borrow a notebook in The Hague or Leiden [here.](https://fd24.formdesk.com/universiteitleiden/laptop-lenen-korte-periode) Please note it is your own responsibility to do this well ahead of time.

#### **Webcam and toilet visits**

During the exam you always have to stay in view of the webcam. It is not allowed to visit the toilet, so be sure to go before the exam to the bathroom. If an exam takes over 2 hours, it may include a break. You will be notified if this is the case.

#### **Technical problems, questions and/or remarks**

If you experience technical problems ahead of the exam, you may contact th[e Proctorio helpdesk.](https://proctorio.com/support#support) You will be informed about further specificities for tech support by your institute or teacher.

#### **Provisions in case of functional impairment**

If you have a functional impairment, you have (if applicable) two facilities at your disposal: extra time and/or 'large print'. If you need other facilities, please make sure the correct people are made aware of this well ahead of time. This differs per faculty, so please inquire with your individual institute who to contact.

If you have been granted other facilities such as a standing table or a low-stimulus room, you must arrange this with your coordinator of studies. If needed, you are permitted to enlarge the font of your computer. For further advice, please contact [Fenestra Disability Centre.](https://www.student.universiteitleiden.nl/en/study--studying/exceptional-circumstances/studying-with-a-disability/studying-with-a-disability) If you cannot arrange these facilities, please contact your institute no later than 5 working days before the start of the examination.

## Student rights and obligations

#### **Manual**

In this Proctorio Student Handbook, you have received detailed information about the online proctored test system, containing the rules you must follow when taking the exams, how to prepare yourself and what to do in case of technical problems. However, details may deviate per faculty or institute. As such, please also study the specific information you will be provided by your institute.

#### **Privacy**

By taking the online proctored exam, you agree to have your screen, video, audio, web-traffic, keystroke and mouse activity recorded. An authorized Leiden employee or professional proctor has access to this information to identify you and assess whether you have taken the exams according to the rules. Collected data will **only** be used for this purpose. If no fraud is suspected, your data will be deleted at the latest after 8-10 weeks (2 weeks after the objection period, see [privacy statement\)](https://www.student.universiteitleiden.nl/binaries/content/assets/ul2student/vr/remote-study/privacy-statement-leiden-university-proctor-exam.pdf).

#### **Exam schedule**

You must start and finish a proctored exam online within the set deadline. You can still be admitted after the start of the exam. However, you might not be given any extra time.

#### **Login**

Log in on the assessment platform with your student account (Leiden University details). Validating your completion of the exam is done based on your e-mail address or student number. if you are unable to take the exam due to technical problems beyond your control (e.g. power failure in your region), you must report this to your teacher and/or institute as soon as possible, after which a re-sit will be considered.

#### **Fraud**

Fraud or attempted fraud is in any case understood to be:

• use of someone else's ID

- (attempted) use of unauthorised sources and resources, such as the internet, or a mobile phone in case this is not a permitted examination aid.
- (attempted) use of unauthorised printed or handwritten texts or cheat sheets.
- the student is no longer in view of the webcam while taking the exam, insofar as this takes place outside the (possible) authorised breaks.
- (attempted) technical modifications that undermine the proctoring system.

Decisions on whether fraud has been committed are made exclusively by the Board of Examiners. The proctoring system does not decide on this; it only provides data.

Fraud means that your exam results will not be assessed and that you have failed the exam.

#### **No (proper) internet connection or sufficient tech**

You are responsible for a proper internet connection and working soft- and hardware. If it is plausible that you cannot get a reliable internet connection or sufficient tech, please let your teacher and institute's coordinator know as soon as possible, through whom you can apply to the Board of Examiners for an alternative examination. The university will deal with requests for additional examinations resulting for technical issues on a case by case basis, exercising as much flexibility as possible.

#### **Unable to attend the exam**

If you are unable to take the exam due to illness or personal issues, the standard procedures as stated in your study programme'[s Education and Examination Regulations](https://www.organisatiegids.universiteitleiden.nl/en/regulations?pageNumber=1&targetgroup=students&category=education&type=regulation) apply.

#### **Time difference**

In case you are in a different time-zone and it is not feasibly possible for you to attend the exam, please let your teacher and institute's coordinator know as soon as possible, through whom you can apply to the Board of Examiners for an alternative examination.

#### **Insurmountable objections**

If you have insurmountable objections to taking a proctored examination, you can apply to the Board of Examiners for an alternative examination. You must submit this request no later than 5 working days before the start of the examination. Make sure your teacher and institute are also made aware of this process.

#### **Other instructions for taking a proctored examination**

You are required to follow the instructions of the Proctoring Regulations, the Proctoring Agency and the cover page before, during and immediately after an examination. This includes a procedure to check whether your IT equipment allows proctoring and that you have provided your own (laptop) computer with properly functioning operating systems and power cables. Furthermore, if applicable, you are responsible for ensuring that the programs you need during the examination have been installed on your (laptop) computer.

Furthermore, you are obliged to establish your identity with the help of your campus or OV card\*, to dress as if you were in a public space, not to use headphones, earplugs or any other kind of listening equipment (unless otherwise stated) and you are not allowed to communicate in any way with other persons during the examination (except with the helpdesk through its facility).

\* Please do not show your ID card or passport unless you do not have access to either of these cards, and if so, **ONLY with a blocked BSN-number.**

For certain questions, you may need to upload a handwritten answer to the assessment platform using your phone. For this purpose, specific instructions are described that will be shared if this applies to your exam.

The exam may be declared invalid if you have not followed the instructions.